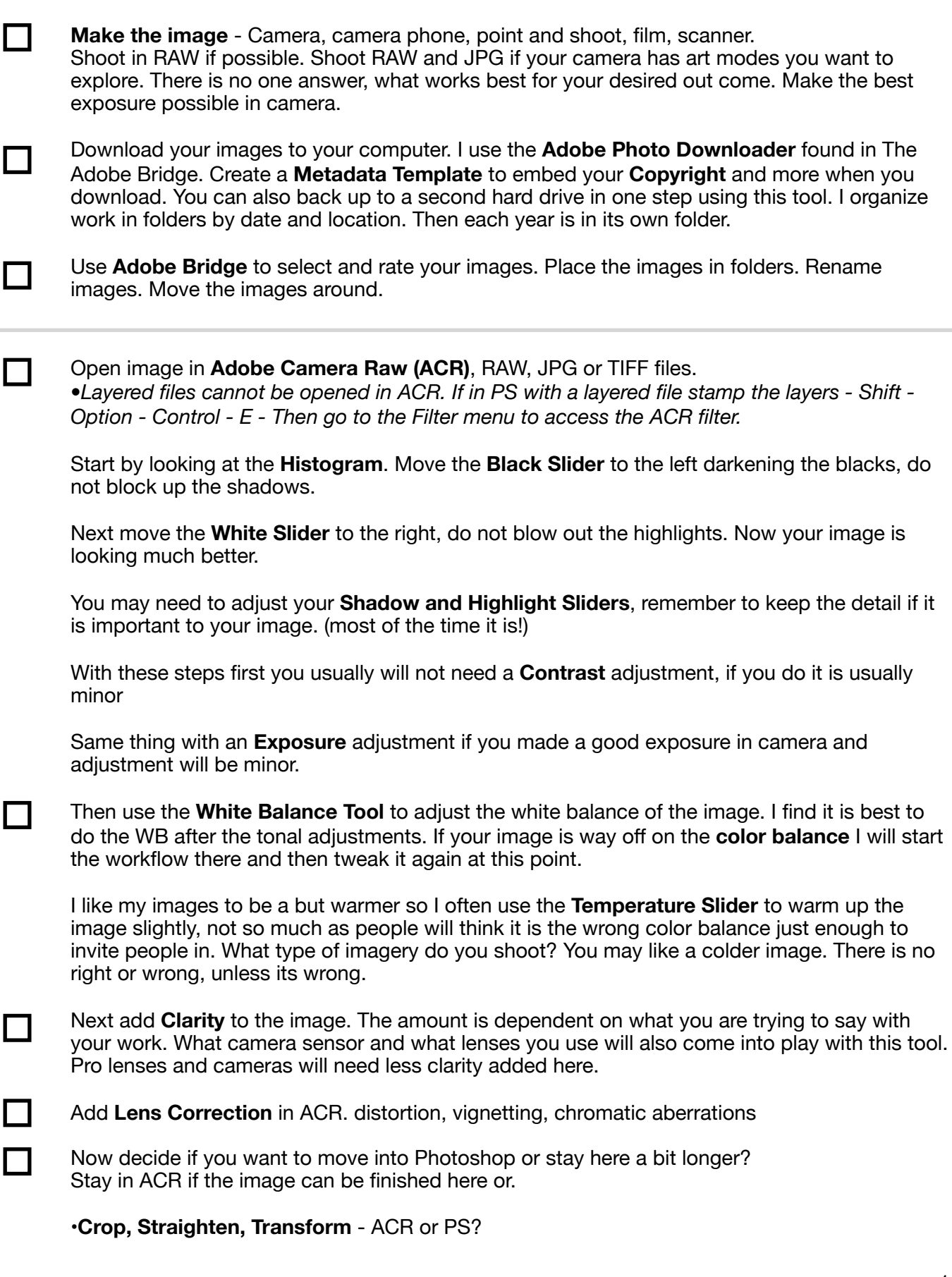

•**Spot Removal** - PS

•**Red Eye Removal** - ACR or PS?

•Do you need selective enhancement? **Adjustment Brush or PS**?

•Will the **Gradient Tool** here in ACR get the job done?

•Do you need a layer mask for enhancements to look natural? Go to PS.

•Should you **Crop** here or in PS? Most of the time I use PS.

•The **Grain** works well in ACR.

•The **Post Crop Vignette** looks good in ACR.

•Do you have a **Preset** that gives a stylized look to the image you want to apply.

•**Split Toning** works well in ACR.

•I do my **Noise Reduction** here, do you?

•What about **Dehaze**? This slider can add to the look of a photograph in many ways? Have you explored it yet? Set the white balance for the image before using Dehaze.

•I do my output **Sharpening** in PS not in ACR.

•Create your **Panoramas** in ACR

•Start your **HRD** in ACR

## •What can you add to this list?

*I always end up in Photoshop to finish my images. Total control for the control freak in me.*

## *Now that we are in Photoshop*

Start with the **crop**, Decide if you want to keep the entire image or if a crop will help your composition. Crop out distractions and extra space. I believe in getting the framing right in camera so the only time I crop is if I am making a square image or if I am working on composites. Yes I do crop panoramas. Do what you need to do to make your image, but always strive to make the best image in camera before moving to ACR and PS.

•This is where you will also **straighten** the image.

• **Perspective** adjustments

┓

 $\Box$ 

Next **retouch** dust and distractions. Depending on your images - For portraits: blemishes, wrinkles hotspots and more. Landscape: power lines, debris, stray branches, what is taking away from your image? Take it out of your image.

What **Localized Corrections** do you want to make?

- •Open up the shadows?
- •Add a color tint to a shadow?
- •Brighten someones eyes?
- •Blur the background?

•Sharpen the hair in an image?

•Add contrast to a part of the image?

•Dodge and burn using a **dodge and burn layer**?

•Lighten or darken with curves? *Think localized corrections to make the image shine.* 

*•***Liquify/Warp**.You must *stamp the layers to be effective with these filters - Shift - Option -* 

*Control - E - Then go to the Filter menu to access the desired filter.*

Add **creative techniques** to make the image reflect your vision.

•Add a dodge and burn vignette?

•Run an **action** to stylize the image?

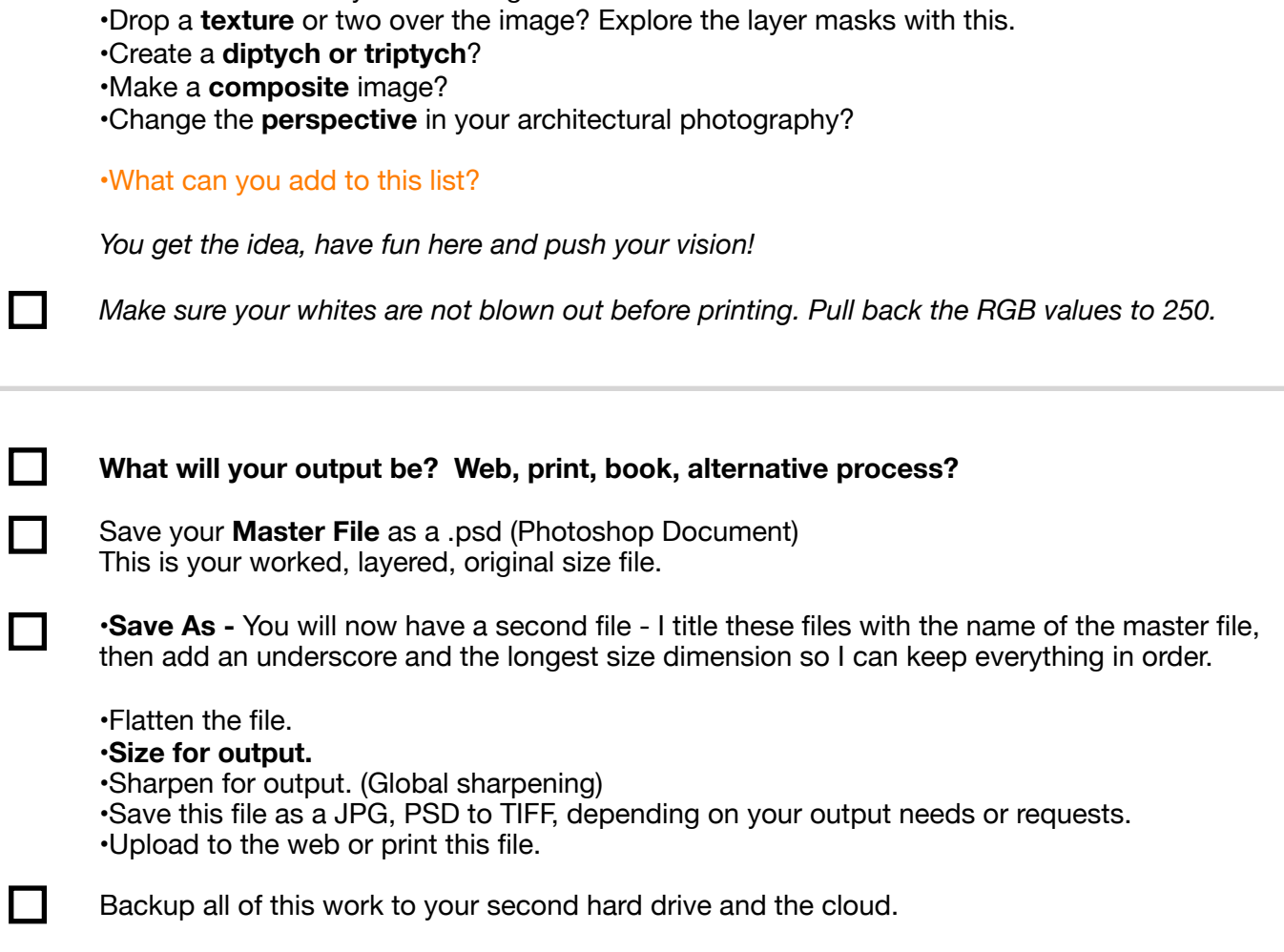

*This is just a start to help guide you to a workflow that will work best for you. Modify this, add additional items that work for your vision. Shoot more, grow, explore!*